# Learner Guide for eLSi | - e-Front

## **Für wen ist eLSi nützlich?**

Die Materialien von eLSi bieten den Anwendern die Möglichkeit, ihr Wissen in vielen Bereichen zu erweitern, um ihre Geschäfte außerhalb des europäischen Marktes zu unterstützen. Sind Sie tatsächlich gut mit den kulturellen Unterschieden, den "Dos" und "Don'ts", vertraut, die bei Verhandlungen auf dem ausländischen Markt entscheidend sein können? Eine schnelle Durchsicht der Materialien von eLSi ‐ bereits nur 10 Minuten ‐ sind ausreichend, um sich essentielles Wissen für die ersten Schritte auf dem außereuropäischen Markt aneignen zu können, um zu wissen welche Regionen im Zielland führend im Life Science Bereich sind und was die aktuellen Themen des Industriesektors sind.

internationalisation

Die Materialien sind nach Anforderung eines Login frei zugänglich, einzeln herunterladbar und können auch in Ihre eigenen Trainingsmodule integriert werden.

### **Wie melde ich mich an?**

Gehen Sie auf die eLSi Webseite (www.elsi-project.eu) und klicken Sie auf den Link "Trainingsmaterialien". Dann können Sie entweder die e‐Learning‐Materialien auf der modularen Trainingsplattform e‐Front auswählen oder die Materialien‐ Bibliothek in Moodle nutzen.

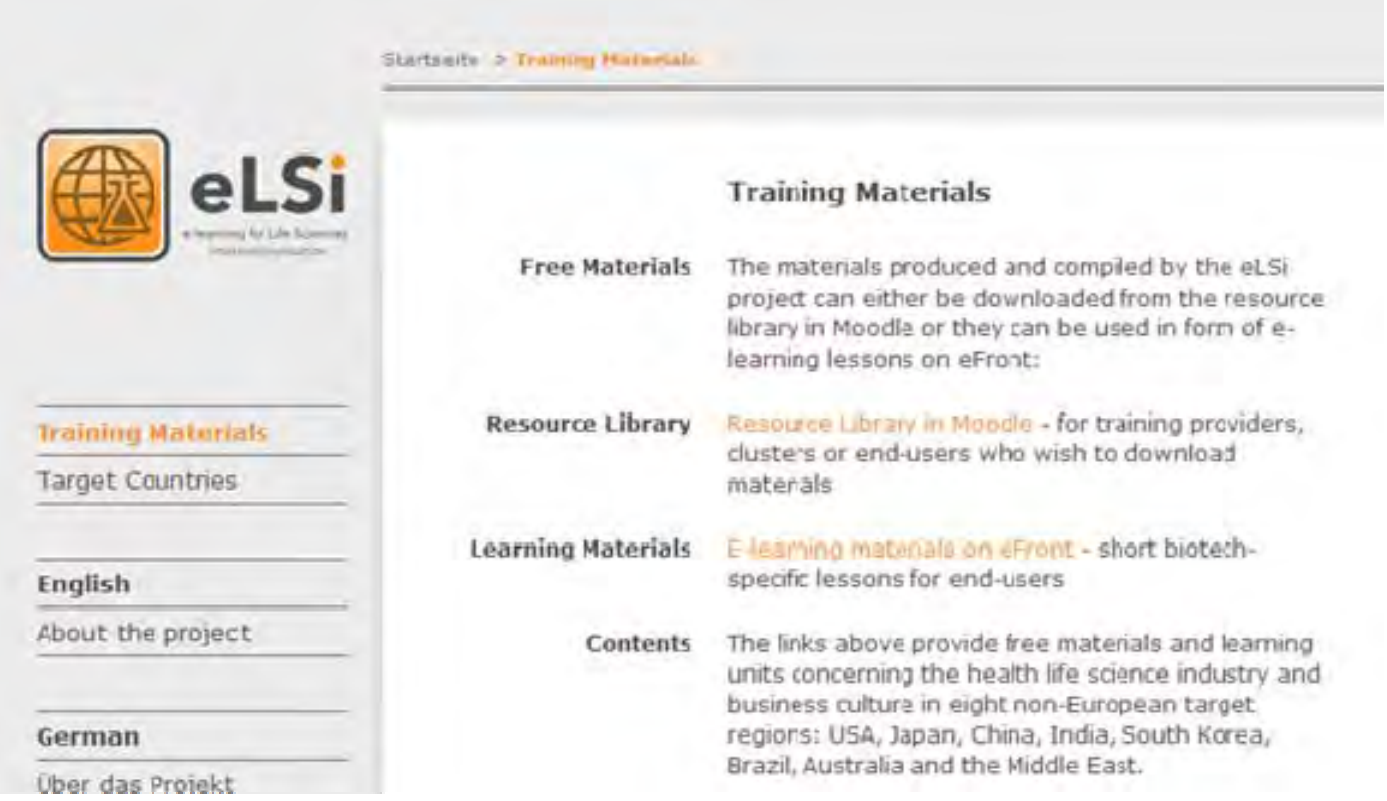

Die erstellten Materialien sind speziell auf die Life‐Science‐Branche ausgerichtet und sind nach einer unkomplizierten und schnellen Anmeldung frei verfügbar.

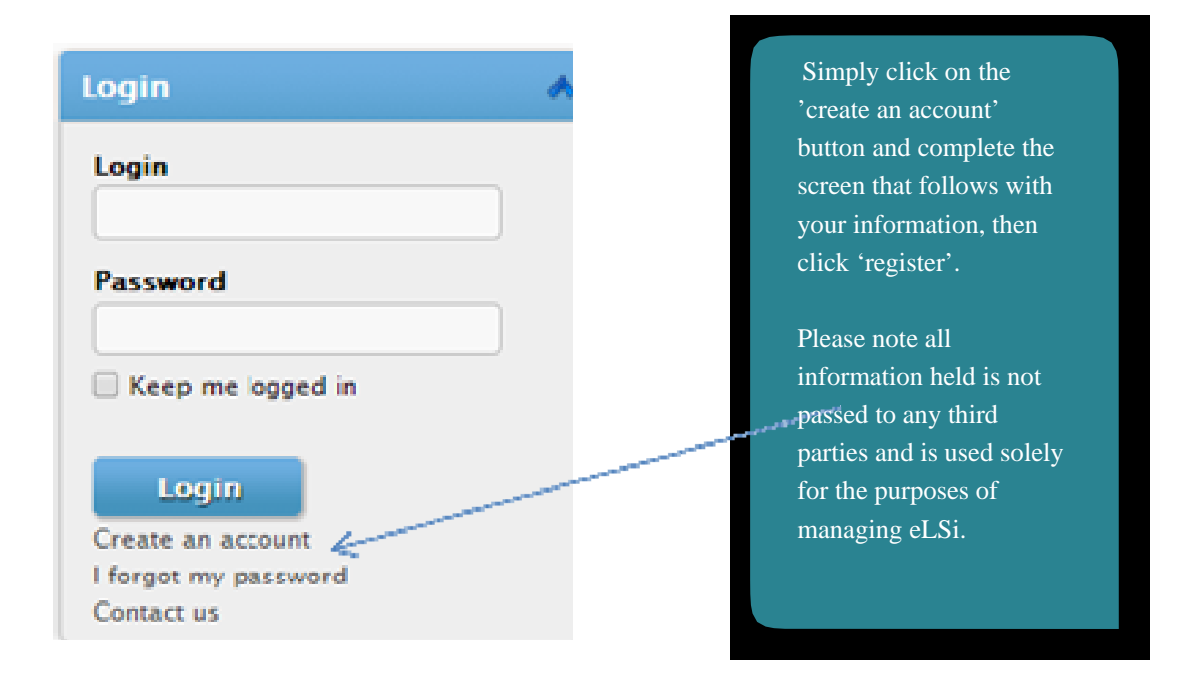

Sie erhalten auf Ihre angegebene E‐Mail‐Adresse eine E‐Mail mit einem Link, den Sie bitte anklicken um Ihr Konto zu aktivieren. Sie können nun auf alle Materialien von eLSi frei zugreifen.

Um sich bei zukünftigen Besuchen einzuloggen, geben Sie einfach Ihren Login‐Name und Ihr Passwort in dem oben gezeigten Feld ein und klicken Sie dann auf "Login".

# **Choosing your courses**

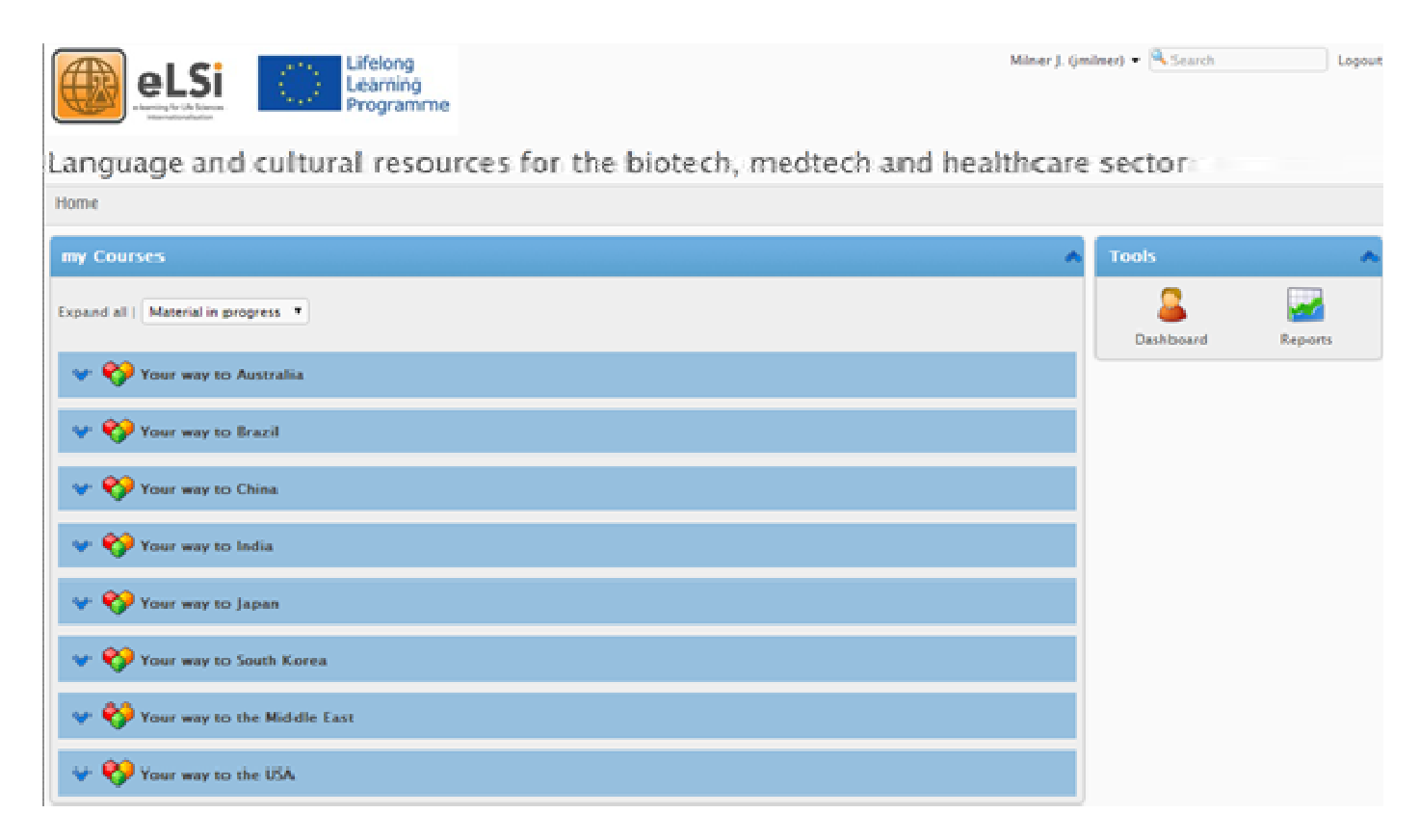

Sind Sie einmal in e‐Front eingeloggt, liegen Ihnen alle Trainingseinheiten vor. Klicken Sie auf die blauen Pfeile, um über jedes Land mehr Informationen zu erhalten.

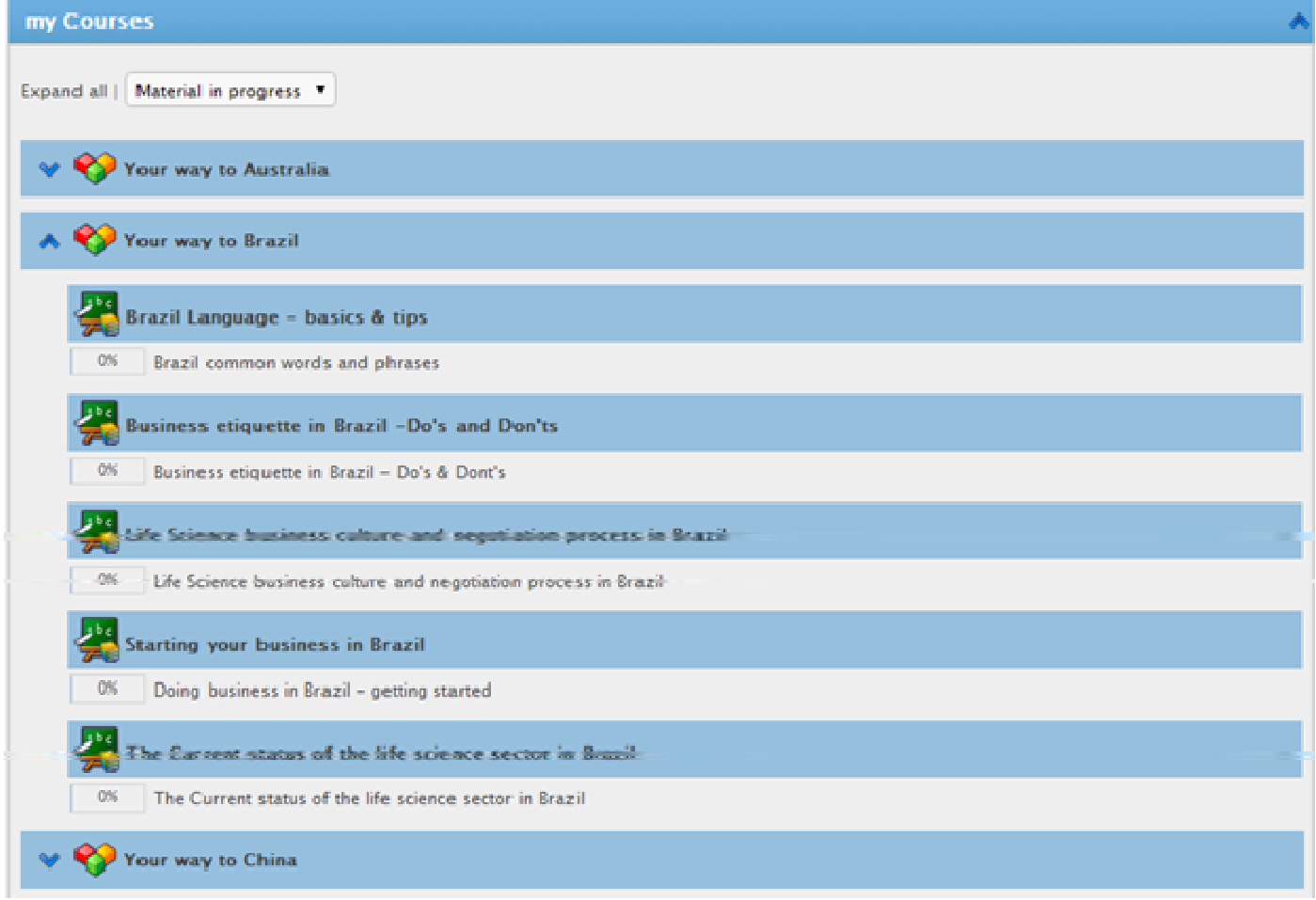

Sie können nun auf jede Lektion zugreifen, die Sie interessiert und sehen dann die Untereinheiten zu dieser Lektion. Unten dargestellt sind beispielhaft die Untereinheiten der Lektion "Business Etikette – Dos and Don'ts "

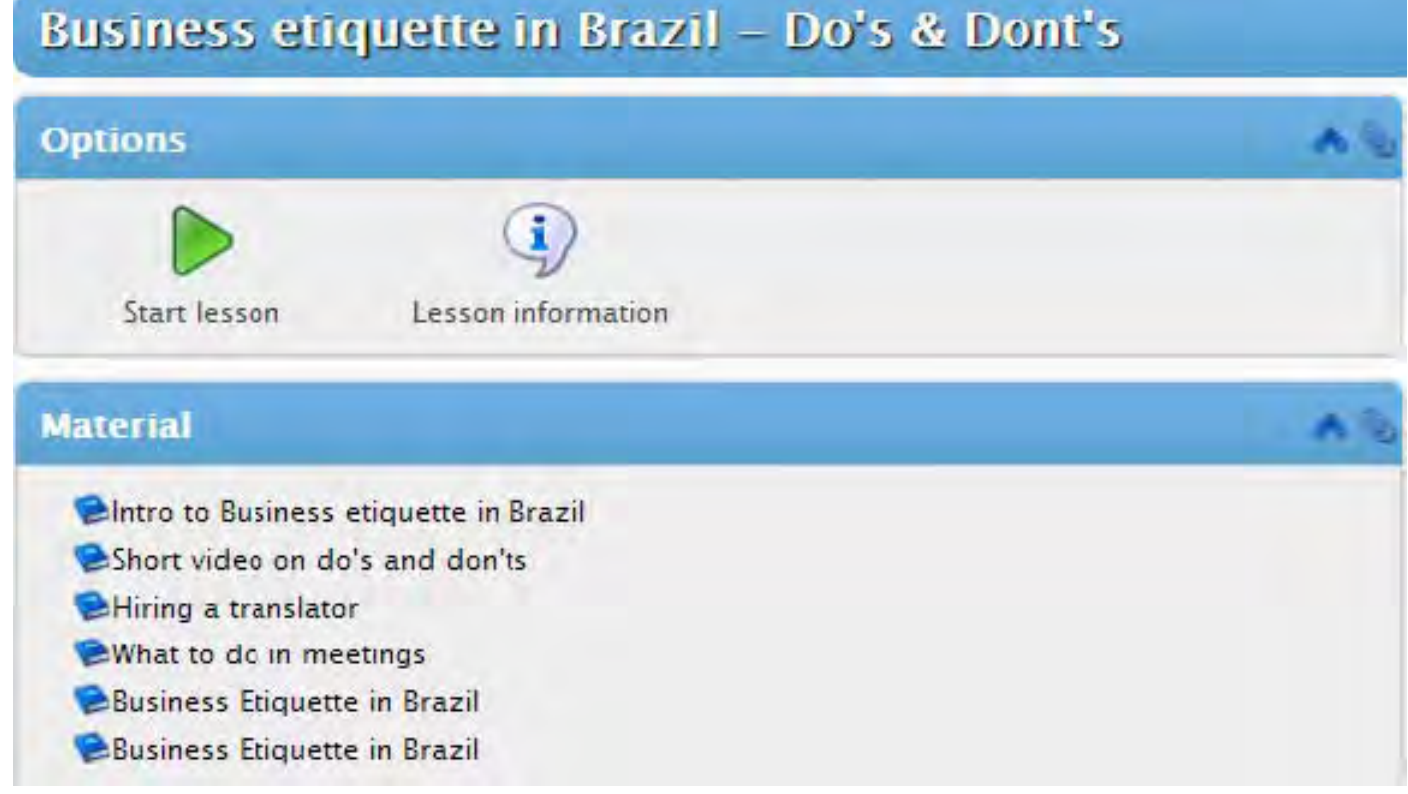

Sie können entweder nur das Material auswählen, das Sie interessiert, indem Sie direkt den Kasten mit den Materialien anklicken, oder Sie können auf den grünen Pfeil klicken, um alle Untereinheiten zu sehen.

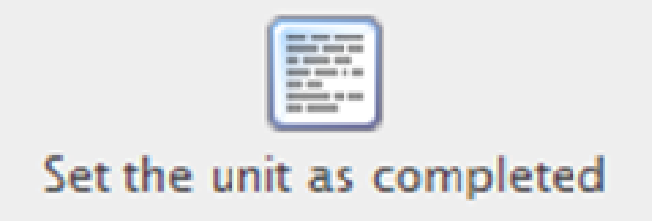

You can get e-Front to remember what you have already read by selecting the unit as completed at the bottom of each page.

# **Moodle**

Moodle wurde entwickelt, um als Materialien‐Bibliothek für Ausbilder, Lehrer und Clustermanager zu fungieren, die die Materialien von eLSi downloaden und in ihr Training integrieren möchten.

# **Login**

Wie bei e-Front, müssen Sie erst die eLSi Website aufrufen und dann unter "Trainingsmaterialien" Moodle auswählen.

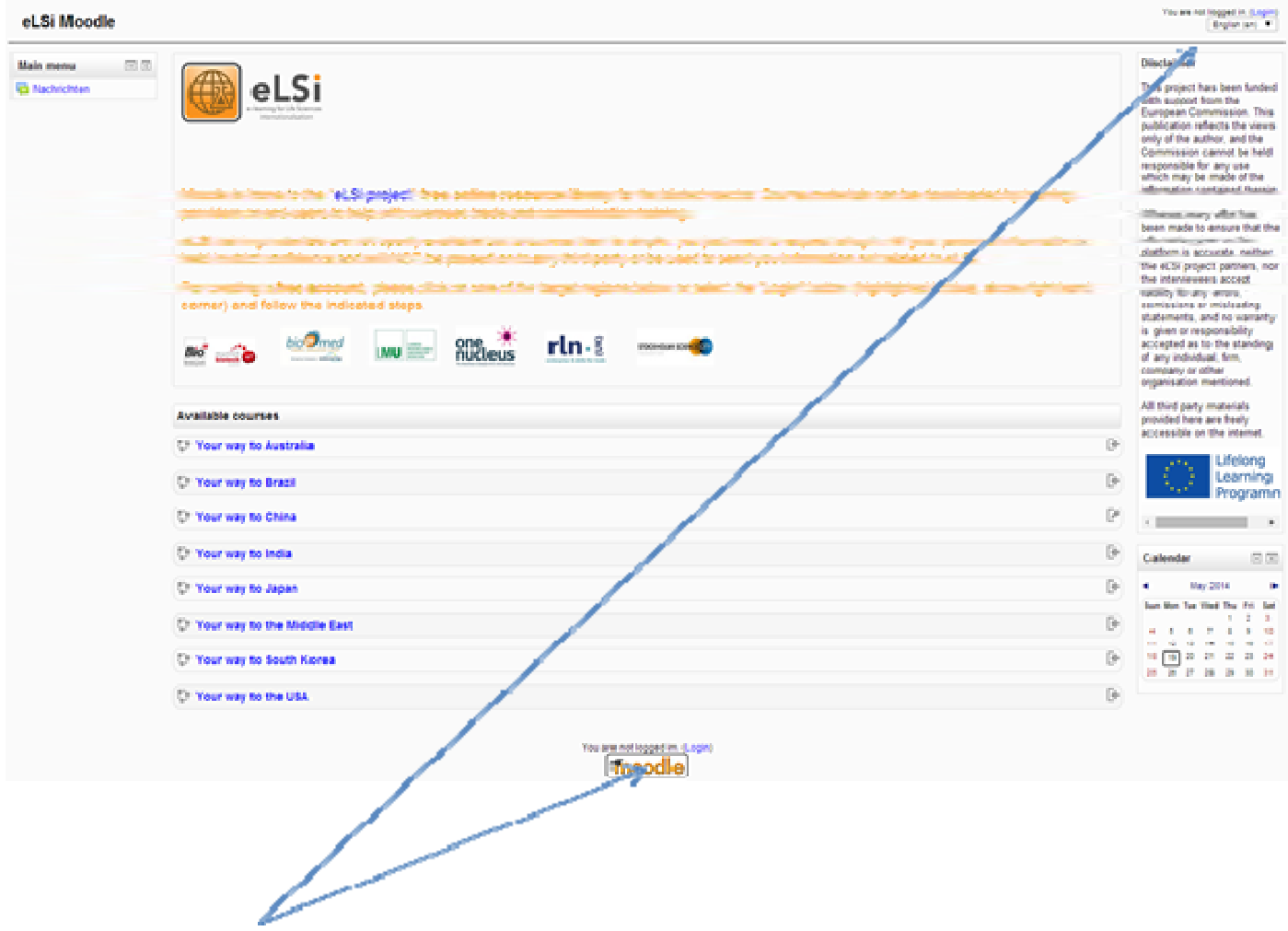

Um sich einzuloggen, klicken Sie den Login‐Link an (oben rechts).

#### eLSi Moodle

ne in Login to the site

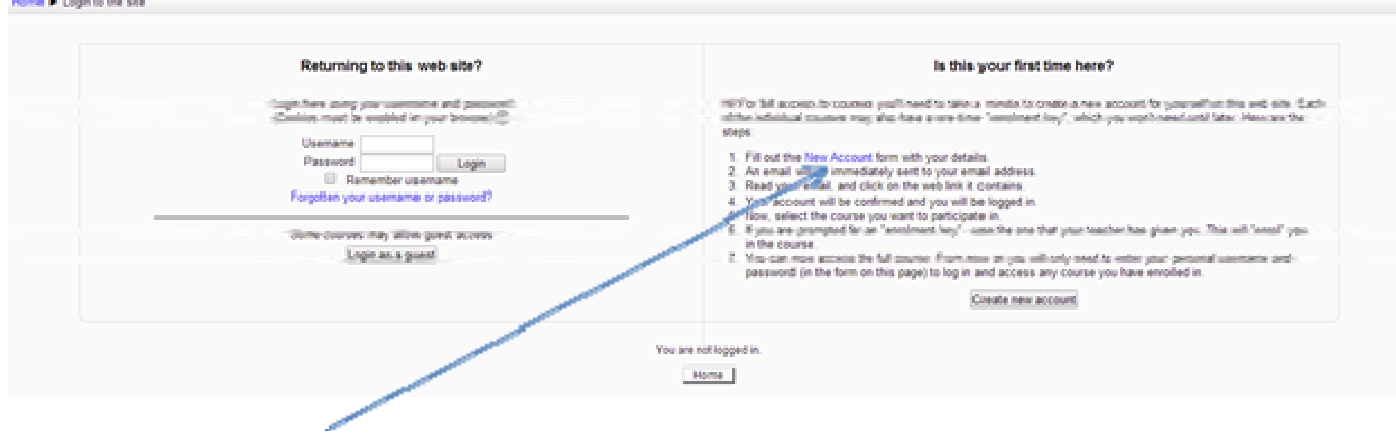

Wenn Sie sich zum ersten Mal einloggen möchten, müssen Sie den Button "neuer Account" (rechter Kasten) anklicken und Ihre Angaben vervollständigen. Wie bei e‐Front, werden auch bei Moodle keine persönlichen Daten an Dritte weitergegeben, sondern nur für die Zwecke des eLSi Projekts verwendet. Sie erhalten eine E‐Mail an die von Ihnen angegeben E‐Mail‐Adresse, um Ihr Konto zu aktivieren.

Einmal in Moodle eingeloggt, klicken Sie einfach die Kurse an, für die sie sich interessieren. Beim Wechsel auf ein anderes Zielland kann eine wiederholte Eingabe Ihres Logins nötig sein. Ein Beispiel einer Moodle‐Seite ist unten gezeigt.

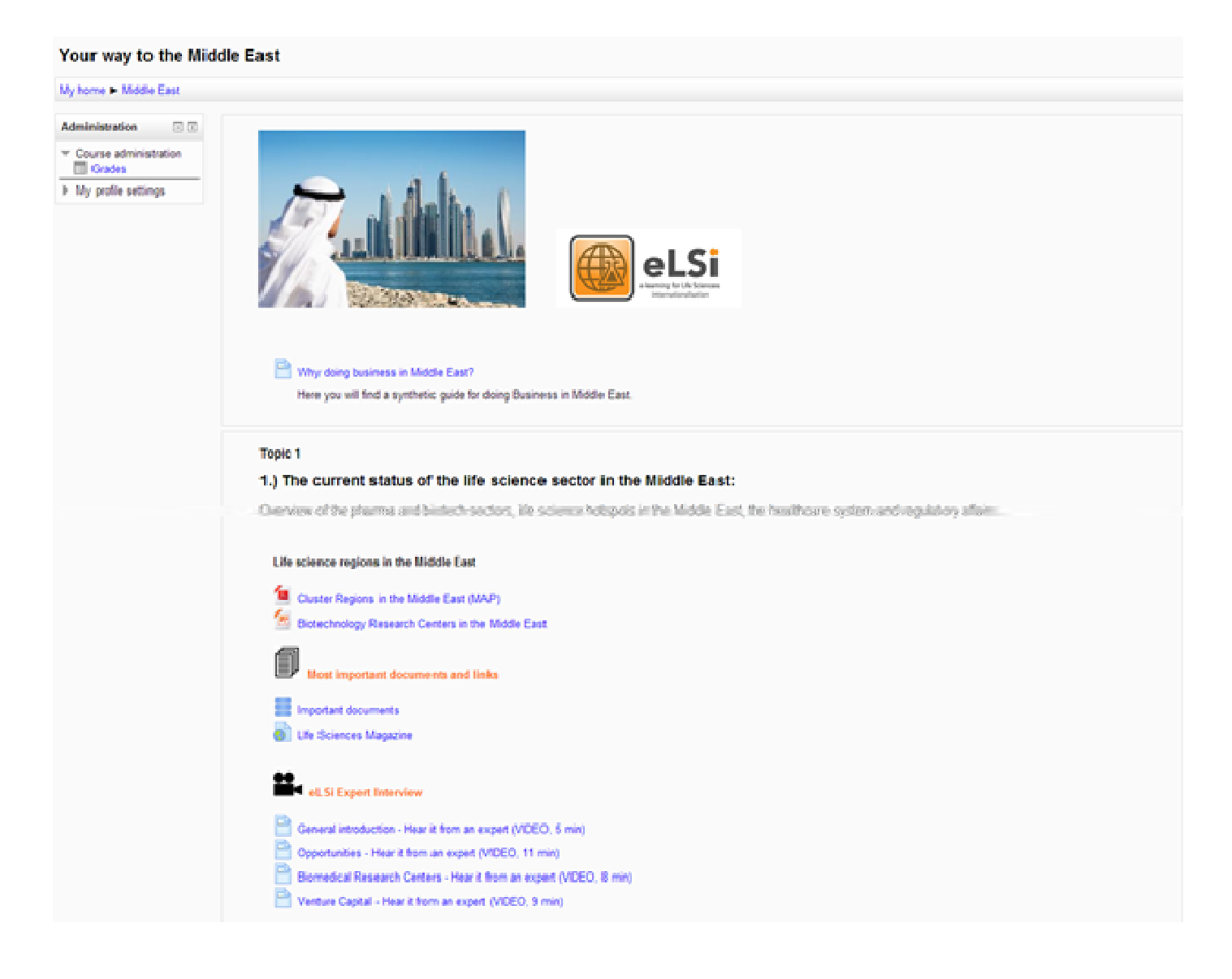